# JMP トレーニング JMP による生物検定法

1999 年 12 月 1 日

高橋 行雄

Semi1\_生物検定法リバイバル.doc **Semi1\_生物検定法リバイバル.doc i**<br>最終印刷日時:9/6/2005 2:43 PM

# [0. JMP](#page-3-0)[で生物検定法](#page-3-0) 2000年 2000年 2月 2000年 2月 2000年 2月 2000年 2月 2000年 2月 2000年 2月 2001年 2月 2010年 2月 2010年 2月 2010年 2月 2

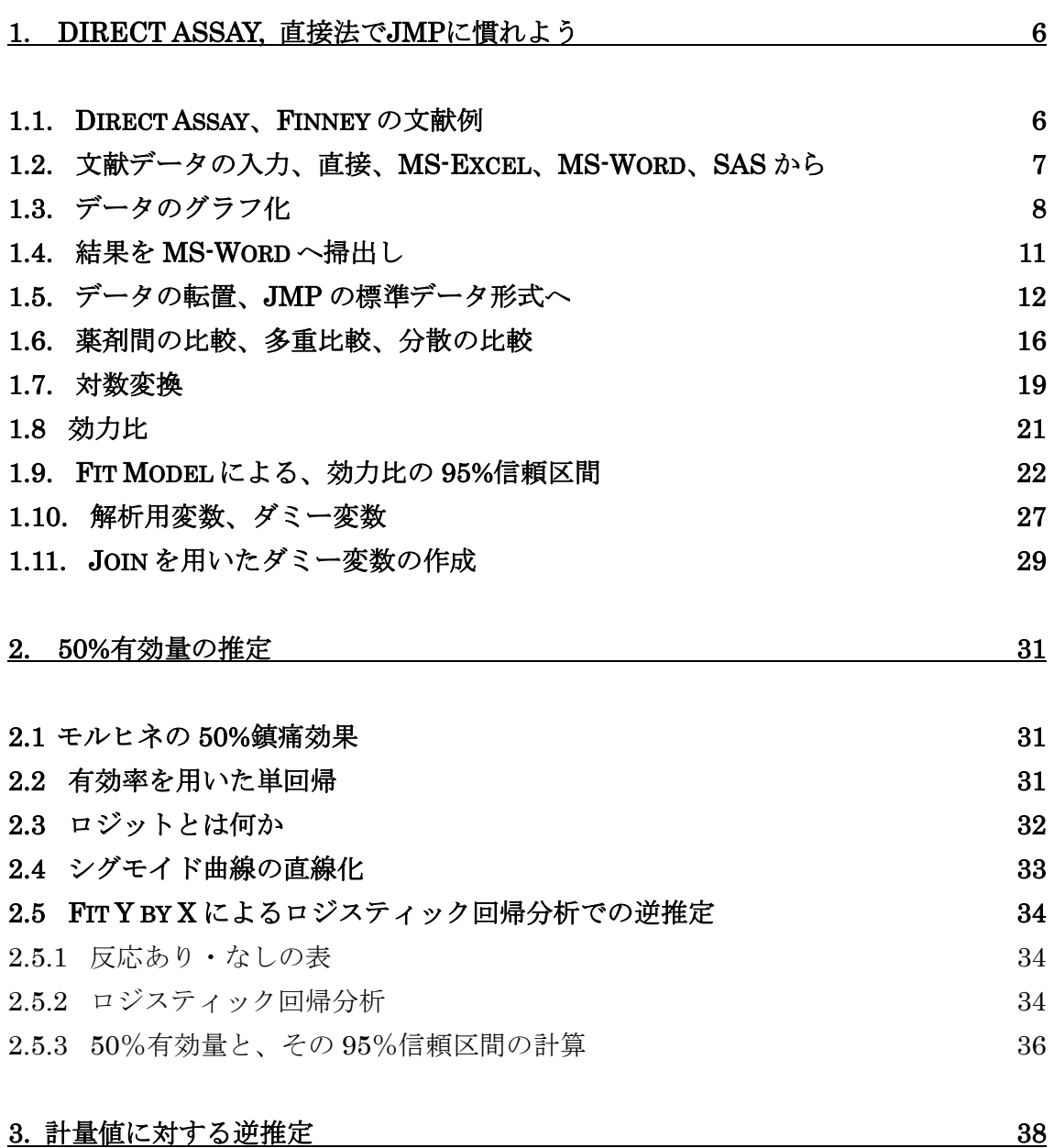

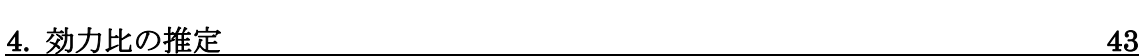

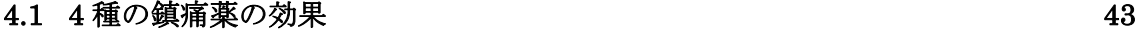

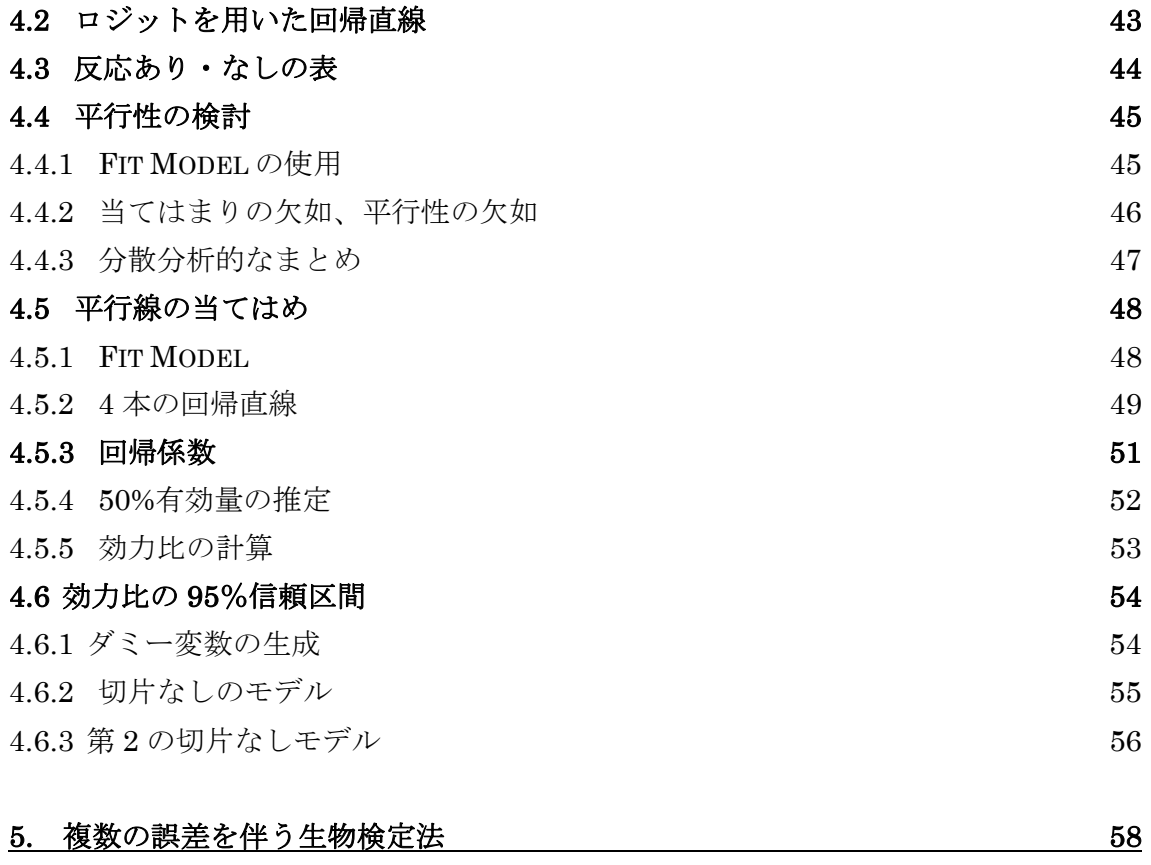

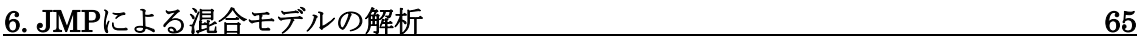

<span id="page-3-0"></span>0. JMP で生物検定法

# 生物検定法 (Biological Assay) とは

生物を用いて未知の化合物の生物活性を 既知の化合物の生物活性に対して 相対的に比較するために体系化された 応用統計学の一つの分野である

代表的な生物検定法 : 50 パーセント致死量の推定

# 生物検定法は回帰分析の応用

直線の当てはまりの欠如(Lack of Fit) 非平行性(Lack of Parallelism) 逆推定とその信頼区間 用量反応関係を論ずるために欠かせない

他の応用統計の分野では軽視

# 生物検定法の典型例

# マウスの電気刺激反応による Morphine に対する

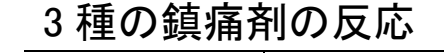

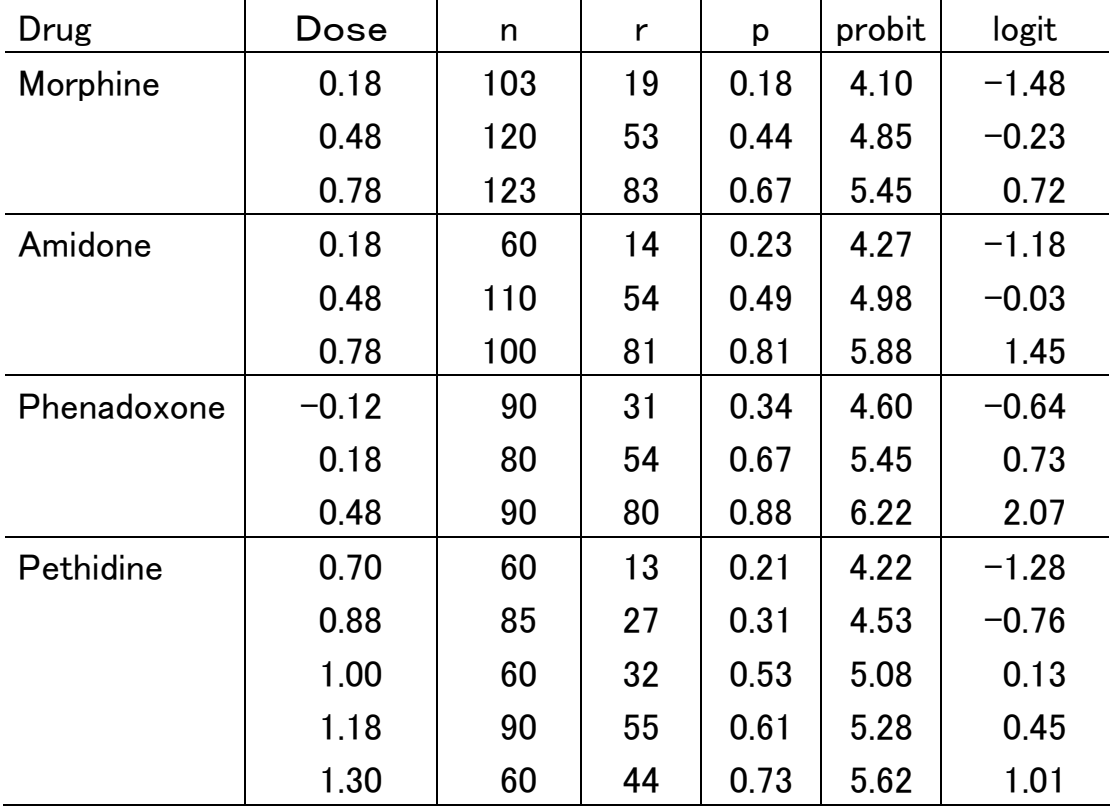

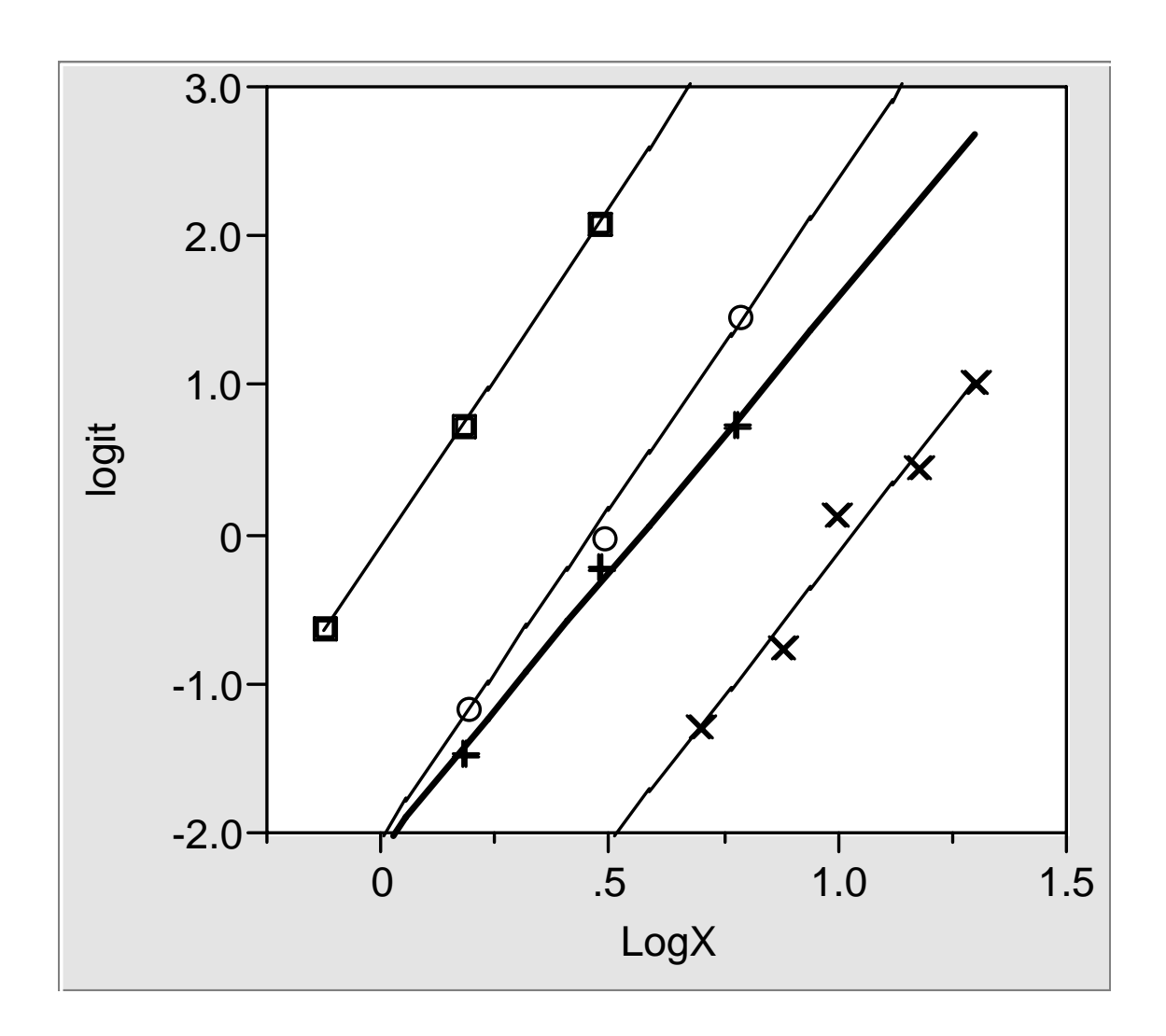

4 種の鎮痛薬の効果

□:Phenadoxone、○:Amidone、+:Morphine、×:Pethidine

# SAS とJMPによる生物検定法

SAS: PROC PROBIT

逆推定を取り扱えるのは 1 群の場合

# プロビット変換よりむしろロジット変換 ロジスティック回帰分析として定式化

- SAS: PROC LOGISTIC、 PROC CATMOD
- JMP: "Fit Y by X"、 "Fit Model"

# 逆推定、Y0 となる X は、

生物検定法で常用される逆推定、95%信頼区間

SAS では標準的には求められない JMP では、Inverse Prediction の問題として対応

生物検定法のための 統計パッケージとして JMP が適している

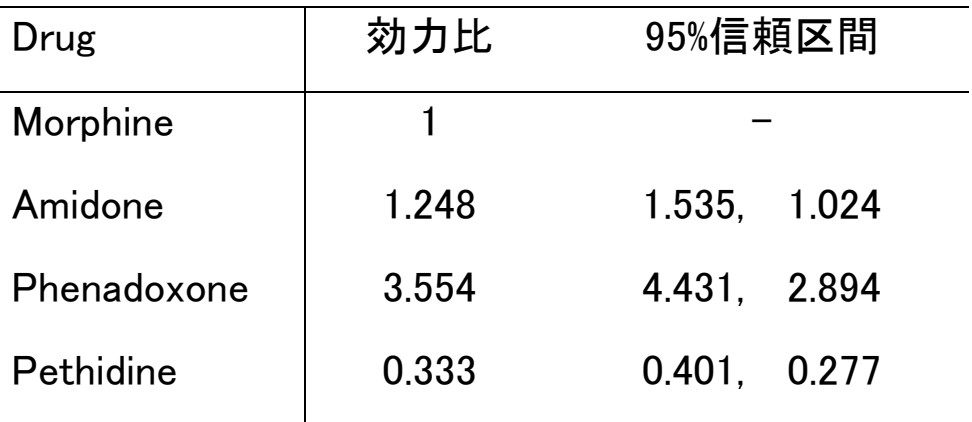

# Finney による相対力価の推定値

解 析 手 順

- 1) 回帰直線の当てはまりの欠如を評価
- 2) 回帰直線の平行性の欠如を評価
- 3) 50%有効量、logit = 0 の場合の用量を逆推定
- 4) 標準薬 Morphine との差および 95%信頼区間
- 5) 標準薬に対する効力比を求める

平行性の欠如: 薬剤群と用量の交互作用

### <span id="page-8-0"></span>1. Direct Assay, 直接法で JMP に慣れよう

#### 1.1. Direct Assay、Finney の文献例

| Preparation       | Strophanthus 1 | Strophanthus 2 | Ouabain      |
|-------------------|----------------|----------------|--------------|
|                   | $(\mu L/kg)$   | $(\mu L/kg)$   | $(\mu L/kg)$ |
| <b>Tolerances</b> | 15.5           | 24.2           | 52.3         |
|                   | 15.8           | 18.5           | 99.1         |
|                   | 17.1           | 20.0           | 47.6         |
|                   | 14.4           | 22.7           | 65.1         |
|                   | 12.4           | 17.0           | 66.8         |
|                   | 18.9           | 14.7           | 57.6         |
|                   | 23.4           | 22.0           | 49.3         |
|                   |                |                | 45.8         |
|                   |                |                | 66.9         |
| Mean              | 16.8           | 19.9           | 61.2         |
| Mean(log10)       | 1.217          | 1.292          | 1.774        |

Tolerance of cats for tinctures of strophathus and ouabain

Finney, D.J. (1978). *Statistical Method in Biological Assay* 3rd ed., Griffin, London.

Strophanthus 2 が標準品、Strophanthus 1 の効力 *R* は、

$$
R=\frac{19.9}{16.8}=1.18;
$$

Ouabain の効力は、

$$
R=\frac{19.9}{61.2}=0.325\,;
$$

である。それぞれの *SE* は、近似的に、

 $R \pm SE = 1.18 \pm 0.120$ ,  $R \pm SE = 0.325 \pm 0.036$ 

となる。

 このデータを、対数変換して、差の分散から正確に計算した場合の効力比と 95%信頼 区間は、それぞれ、

1.19 ( 0.95, 1.51 ),

0.330 ( 0.264, 0.412 )

となる。

### <span id="page-9-0"></span>1.2. 文献データの入力、直接、MS-Excel、MS-Word、SAS から

 MS-Word で作成されている表を、JMP に取り込んでみよう。すでに、Finney\_Data.doc が用意されているので、MS-Word で開いておく。次に、JMP を立ち上げる。

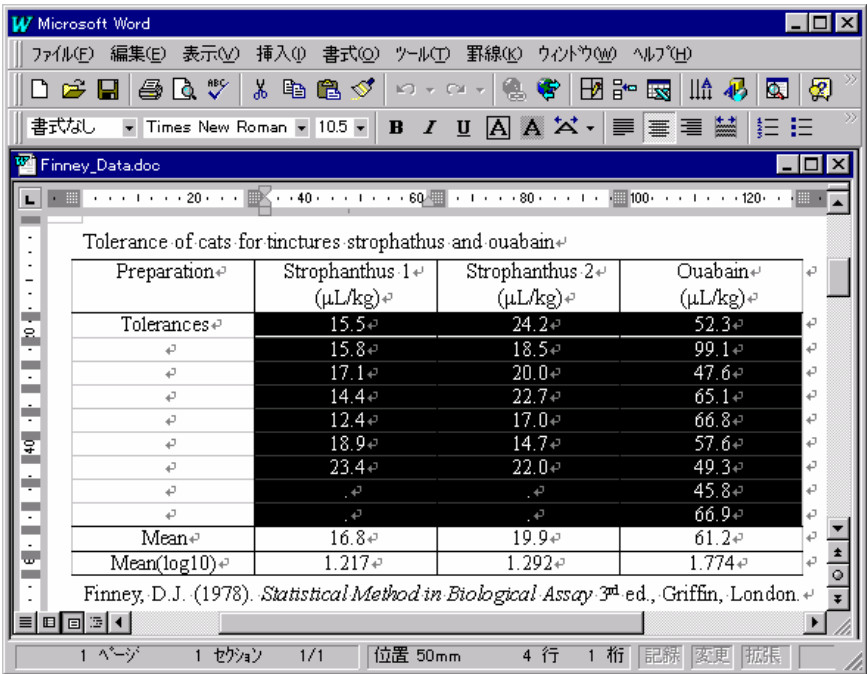

MS-Word でデータ領域をコピーする。次に JMP に移り、白紙のテーブルに貼り付ける。 変数名、Column 1 をダブルクリックして好きなように変更する。うまく行かない場 合は、Finney2\_3\_1.jmp ファイルを開く。

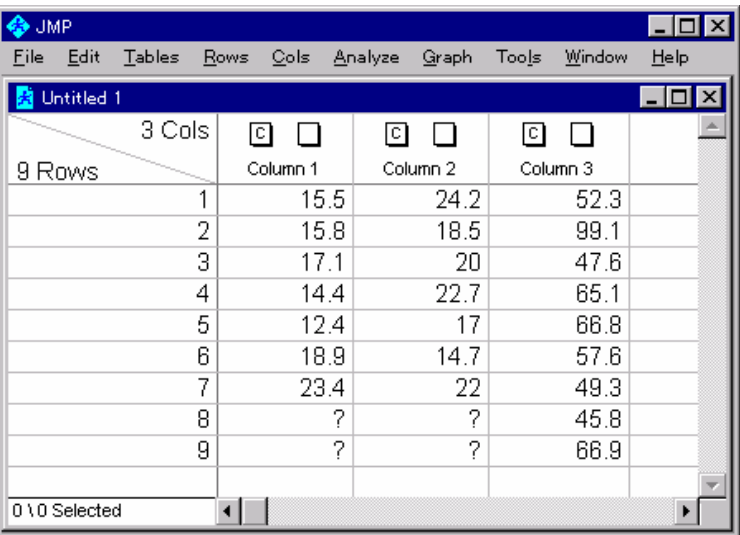

### <span id="page-10-0"></span>1.3. データのグラフ化

テーブルメニューの Analyze から Distribution of Y を選択する。3 変数全て Add し、 OK とする。

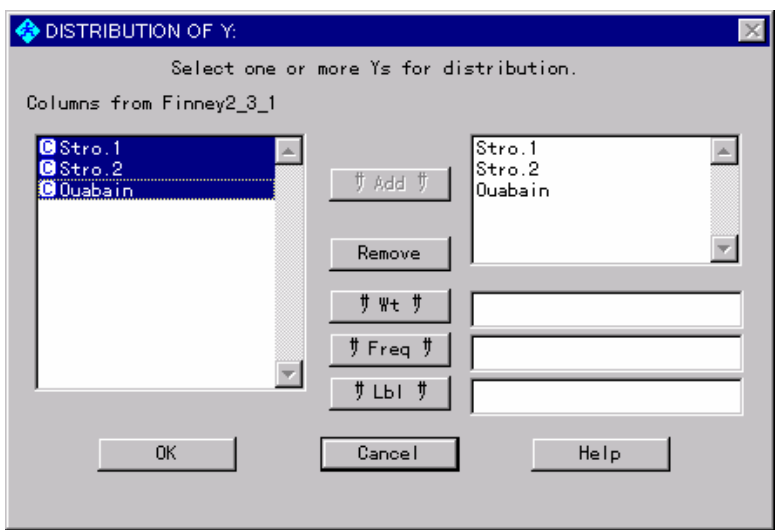

左隅の レ をクリックし、Uniform Axes を選択し、3 種の棒グラフの目盛りを同じに して比較しやすいようにする。

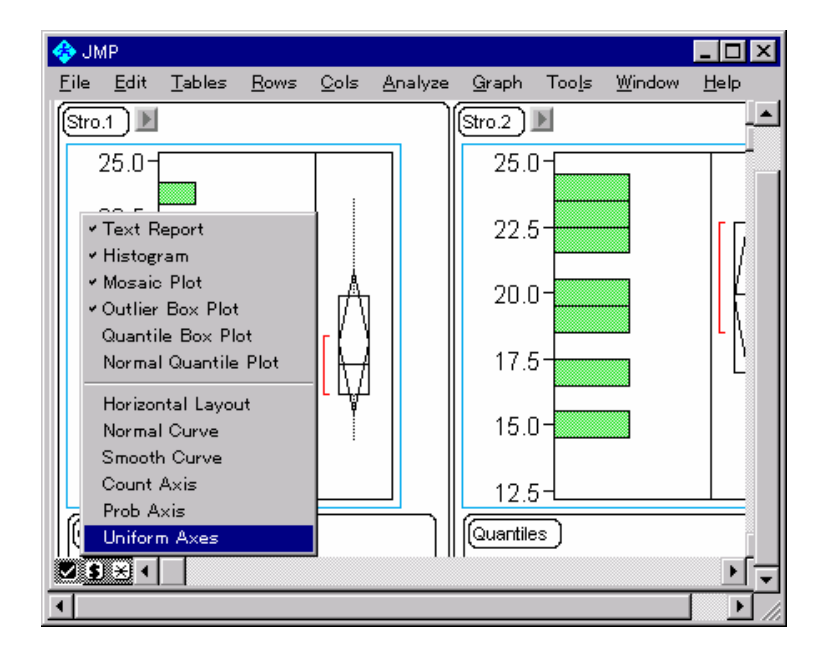

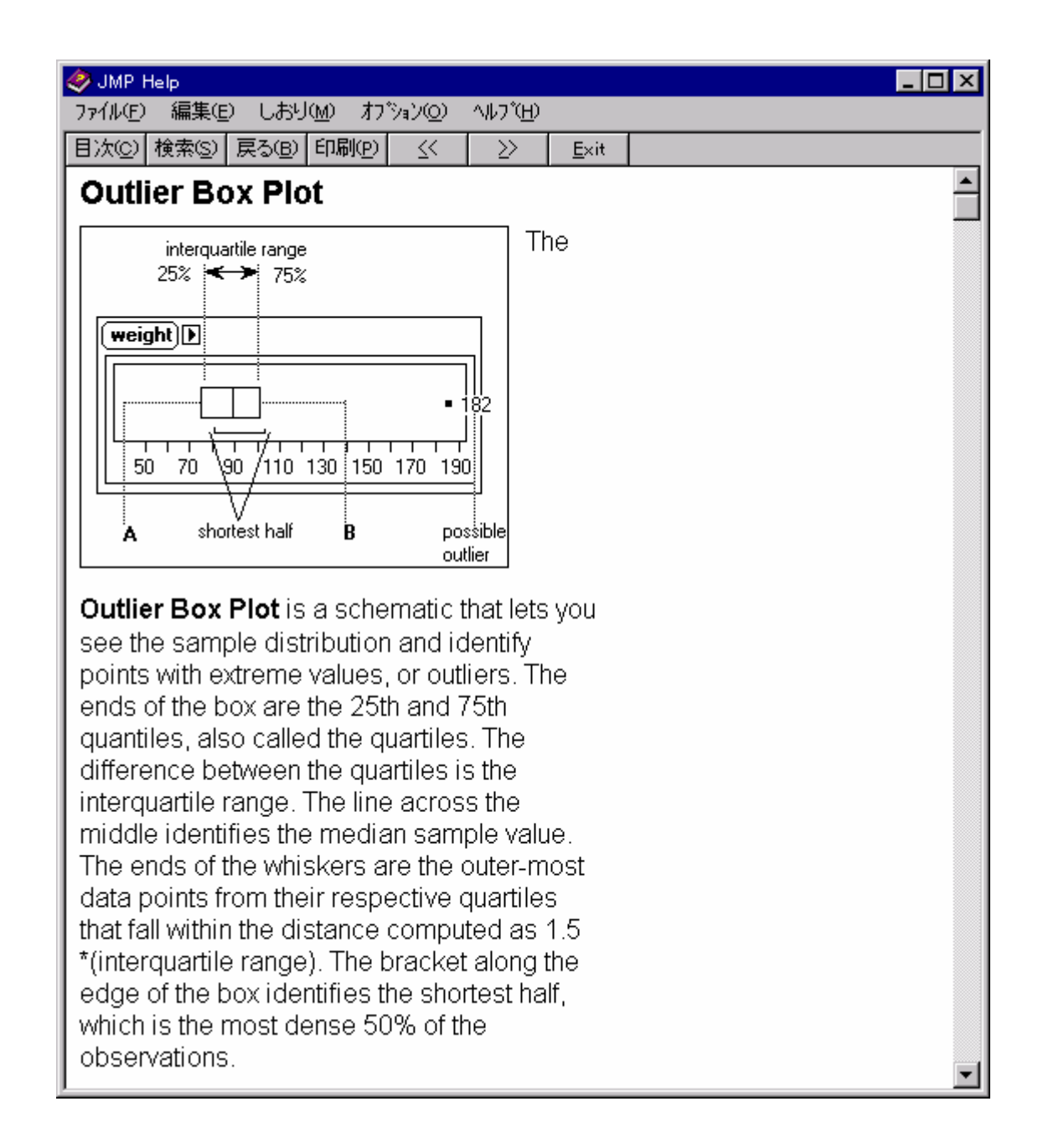

手のツールを選び、棒グラフ上で動かし、見栄えのするグラフにする。

幹葉表示のグラフは、 > のプルダウンメニューにある。実行してみよう。

次のような機能が レ のプルダウンメニューにある。試してみよう。

### **Display Options for Distribution of Y**

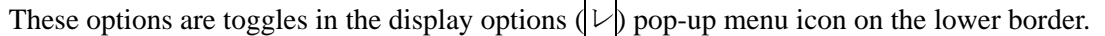

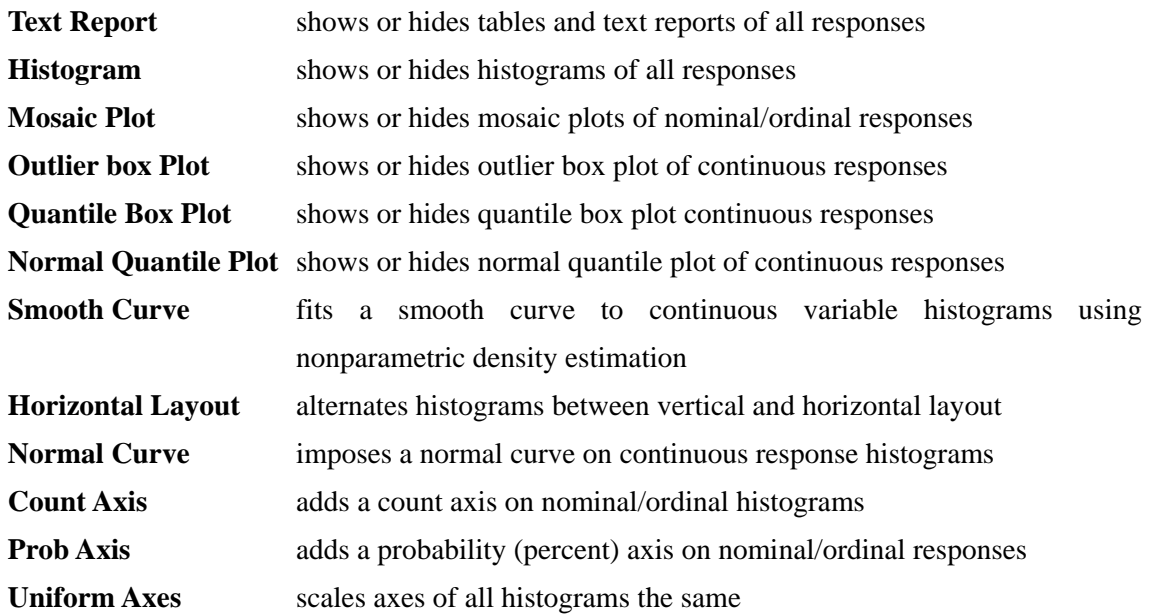

#### <span id="page-13-0"></span>1.4. 結果を MS-Word へ掃出し

テーブルメニューの Edit で Copy を選択し、MS-Word に貼り付ける。次が、その見 本である。

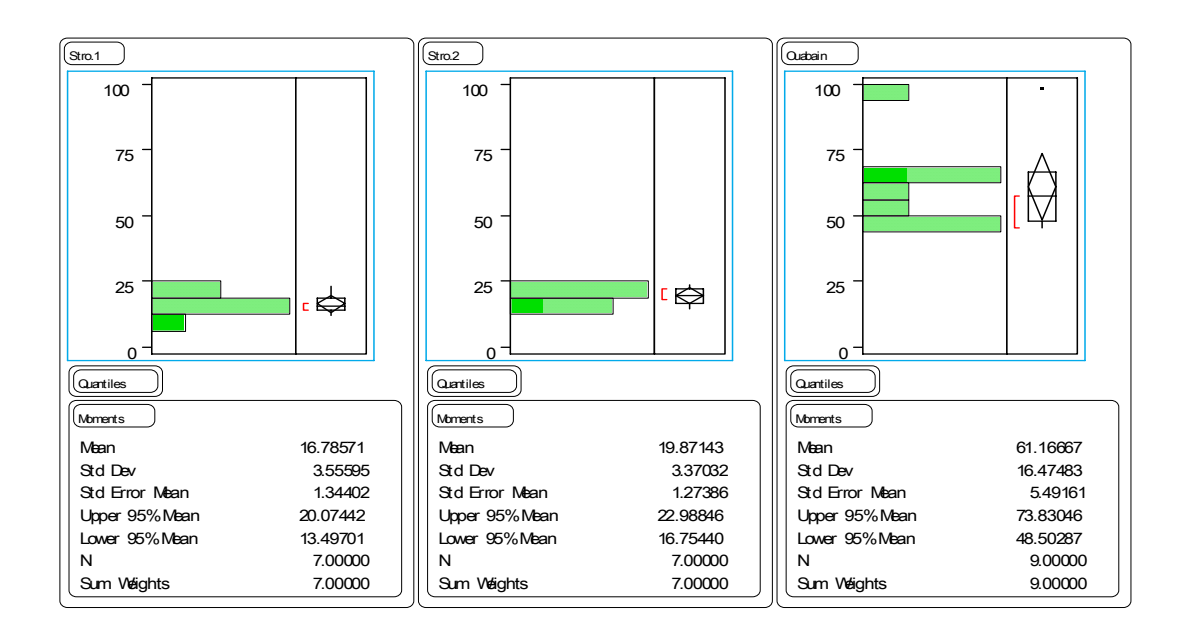

テキスト部分のみのコピーもできる。Copy as Text でコピーし、MS-Wor に張り込み、3 段組にし、さらにタブにより書式を整えたものが、次の結果である。

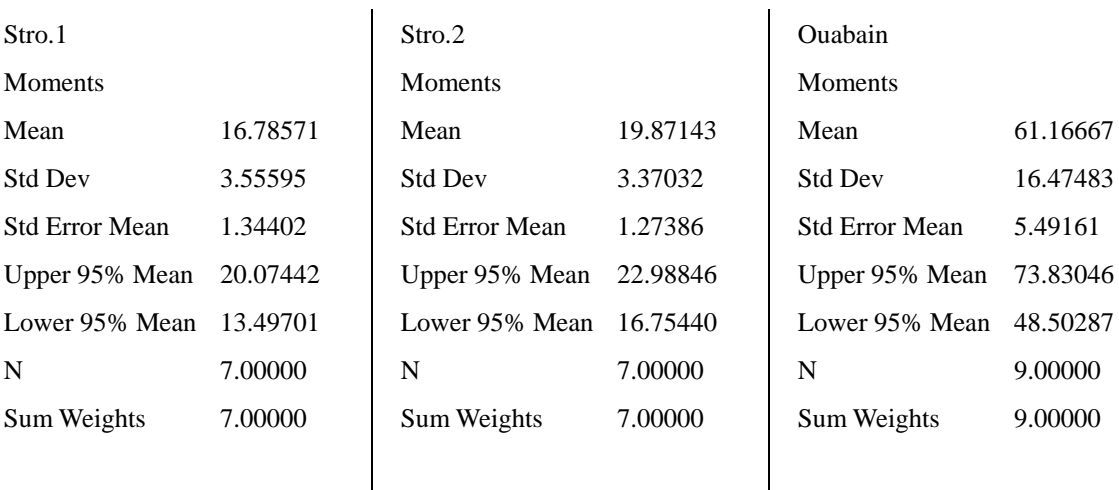

### <span id="page-14-0"></span>1.5. データの転置、JMP の標準データ形式へ

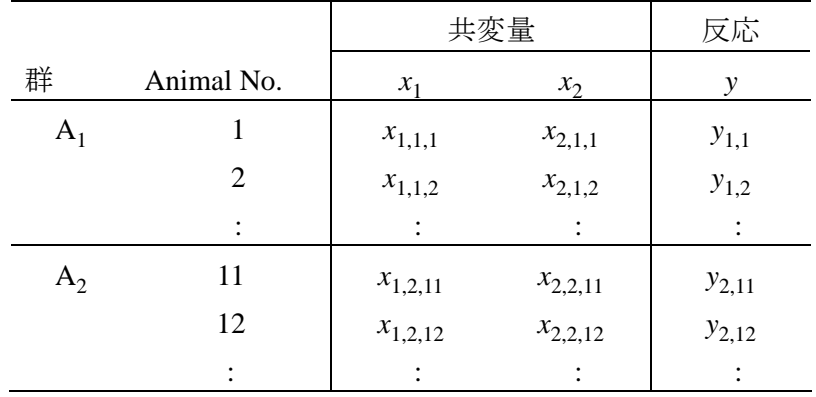

JMP のデータの標準形は、1 動物当たり 1 行の形式である。

論文の表を、JMP 形式に整えてみよう。

Stack Columns の機能を使う。これは、横に展開しているデータを縦方向にする。

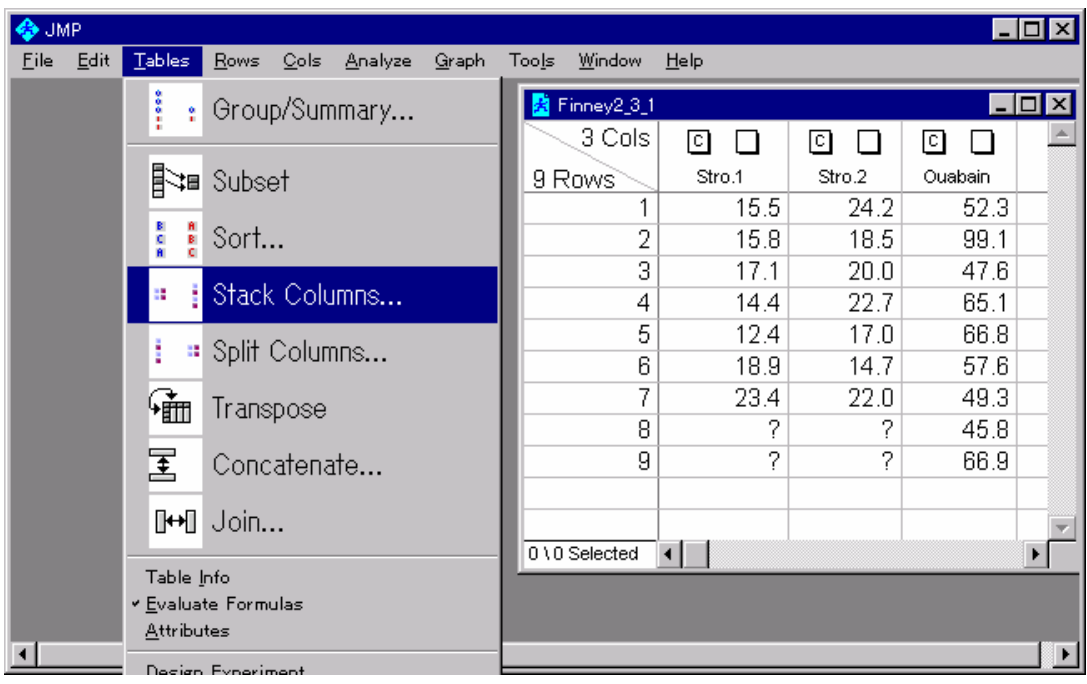

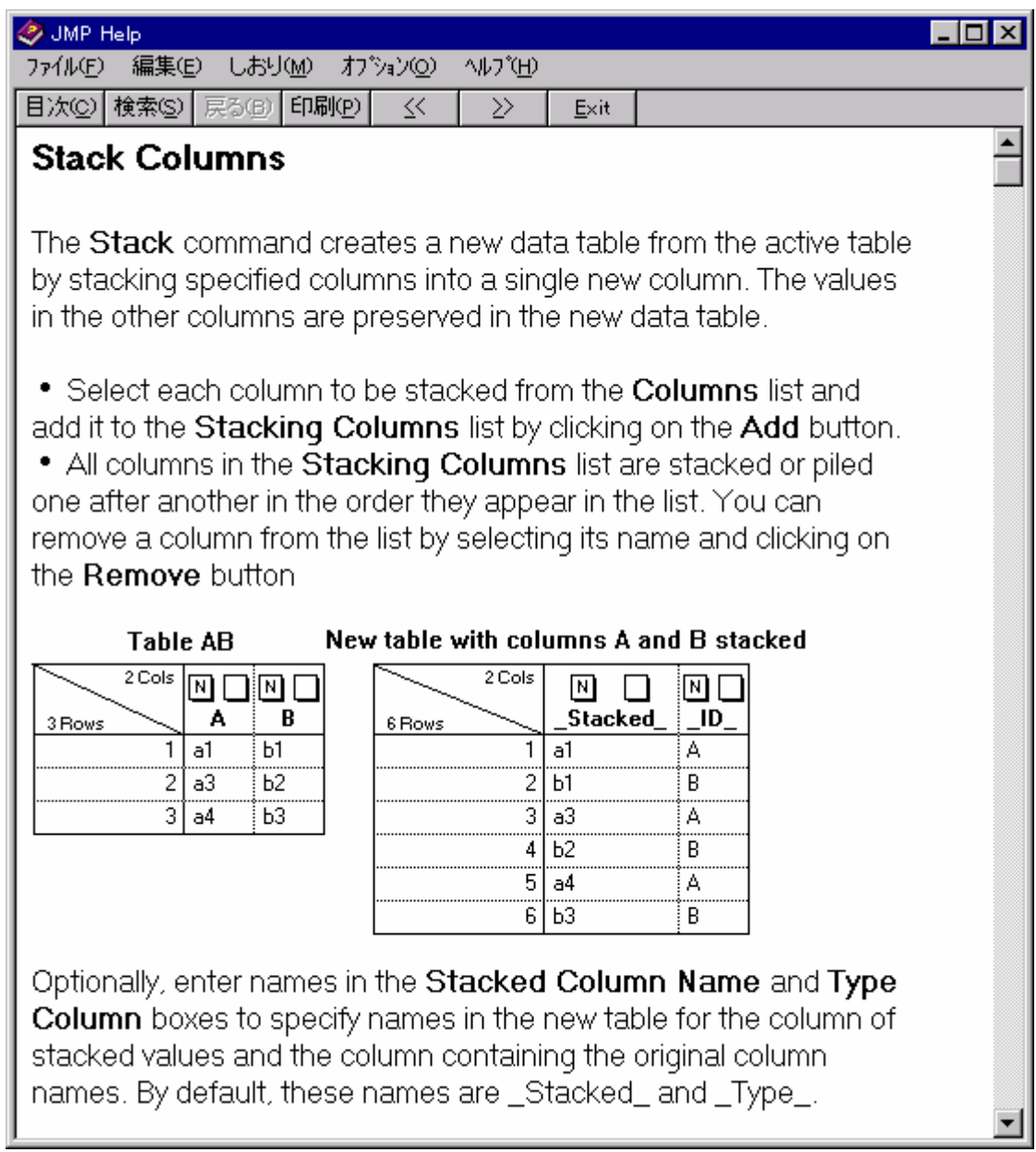

3 変数を選択し、stack ボタンをクリック、Name of Stacked Cols を Y に変更、Name of ID Column に Drug を入力し、OK をクリックする。 する。

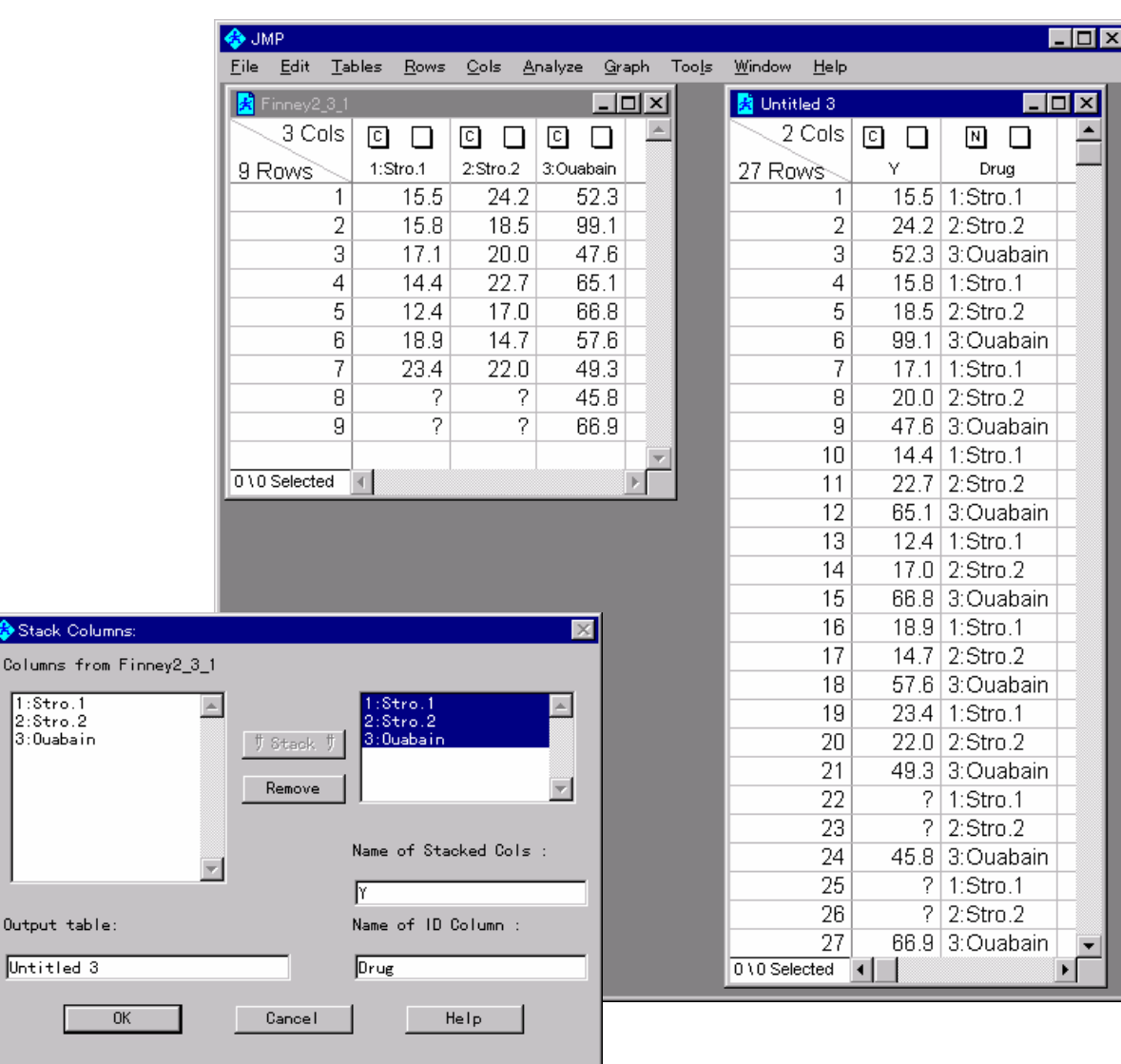

Stack Columns

Output

Stack された JMP データを Tables メニューの Sort を選択し、Y を Cols テーブルメニ ューの Move to Last により、見やすくする。ファイル名を、好きな名前にして保存する。

![](_page_17_Picture_51.jpeg)

#### <span id="page-18-0"></span>1.6. 薬剤間の比較、多重比較、分散の比較

 説明変数が 1 変数、ここでは薬剤の種類、反応が 1 変数の場合の統計解析は、Analyze テーブルメニューの Fit Y by X で実行する。 X 軸に  $\overline{Drug}$ を、Y 軸に  $\overline{Y}$ を選択し、OK をクリックすると、次の散布図を得る。

![](_page_18_Picture_100.jpeg)

分散の検定を行う。> ボタンの UnEqual Variances を選択する。

![](_page_18_Picture_5.jpeg)

Copy as Text により結果を MS-Word に張り込み、タブで形式を整える。分散が有意に 異なり、このままでは、平均値の比較に問題がある。

#### **Y By Drug**

#### **Tests that the Variances are Equal**

![](_page_19_Picture_82.jpeg)

#### **Welch Anova testing Means Equal, allowing Std's Not Equal**

![](_page_19_Picture_83.jpeg)

 Analyze テーブルメニューの Fit Y by X を実行する。 X 軸に *Drug* を、Y 軸に *Y* を 選択し、OK をクリックし、散布図を作成する。Dunnett の多重比較により平均値の比 較をおこなう。さらに、順位和検定も試みてみよう。

![](_page_20_Figure_2.jpeg)

![](_page_20_Picture_109.jpeg)

Semi1\_生物検定法リバイバル.doc **Semi1\_生物検定法リバイバル.doc 18 18**<br>最終印刷日時:9/6/2005 2:43 PM

#### <span id="page-21-0"></span>1.7. 対数変換

 Y について対数変換を行い解析してみよう。Cols テーブルメニューの New Column を実行し、計算式 Formula を選択する。常用対数の計算式を作成する。うまくできな い場合は、Finney2 3 1 T.jmp を開く。

![](_page_21_Picture_3.jpeg)

![](_page_22_Figure_1.jpeg)

Dunnett の多重比較による平均値の比較を、生データの場合と同じように行ってみよう。

#### <span id="page-23-0"></span>1.8 効力比

対数変換した場合に、生データでの効力比は、antilog10 (差) により計算できる。

log10(Y) By Drug

Means Comparisons

![](_page_23_Picture_84.jpeg)

*R* [(2:Stro.2) – (1:Stro.1)] =  $10^{0.075541}$  = 1.189984 *R* [(2:Stro.2) – (3: Ouabain)] =  $10^{-0.48185}$  = 0.32972

さて、95%信頼区間は、どのようにして求めるのだろうか?

#### <span id="page-24-0"></span>1.9. Fit Model による、効力比の 95%信頼区間

Fit Y by X では、薬剤間の差の検定は実施してくれるが、その分散は表示されない。 そこで、Fit Model により計算してみよう。Y 軸に log10(y) を選択し、説明変数の領域 に、Drug を Add し、Run Model をクリックする。これは、1 元配置分散分析を行うこ とになる。

![](_page_24_Picture_63.jpeg)

![](_page_24_Picture_64.jpeg)

標準出力では、薬剤間の差の分散は得られない。レ をクリックし、Custom Test を 選択する。

![](_page_25_Picture_58.jpeg)

次の画面が出てくるので、Add Column を2回クリックする。全てのセルが0となっ ていることを確認し、表示通りに数値を入力する。この意味については、以下に説明す る。

![](_page_25_Picture_59.jpeg)

 Done によって実行する。次の結果が得られる。表示上の Estimate が 3 種の薬剤の 平均値の推定値となっている。

| Edit<br><b>Tables</b><br><u>C</u> ols ∴<br>Tools<br>Window<br>Rows<br>Analyze<br>Graph<br>File | Help |
|------------------------------------------------------------------------------------------------|------|
| Finney2_3_1_stack: Model Fit                                                                   |      |
| Custom Test ]                                                                                  |      |
| PD1, PD2, PD3                                                                                  |      |
| Parameter                                                                                      |      |
| Intercept                                                                                      |      |
| Drug[1:Stro.-3:Ouaba]                                                                          |      |
| Drug[2:Stro.-3:Ouaba]                                                                          |      |
| 1.2170638192<br>Estimate i<br>1.2926045549<br>1.7744556384                                     |      |
| Std Error 0.0348328711<br>0.0348328711<br>0.0307197048                                         |      |
| 34.940094812<br>37.10875715<br>57.762782871<br>t Ratio                                         |      |
| 2.101119e-19 6.411996e-20 9.966921e-24<br>Prob>ltl                                             |      |
| SS<br>10.36871038<br>11.695785747 28.338235314                                                 |      |
| Sum of Squares<br>50.402731441                                                                 |      |
| Numerator DF<br>З                                                                              |      |
| 1978.1363892<br>F Ratio                                                                        |      |
| Prob > F<br>6.752538e-25                                                                       |      |
| ⊘! \$া ≭!                                                                                      |      |

JMP での解析用の変数(ダミー変数)は、次のように定義されている。

![](_page_26_Picture_250.jpeg)

したがって、薬剤ごとの推定値は、次の式によって求められる。

$$
\begin{bmatrix} \hat{D}_1 \\ \hat{D}_2 \\ \hat{D}_3 \end{bmatrix} = \begin{bmatrix} 1 & 1 & 0 \\ 1 & 0 & 1 \\ 1 & -1 & -1 \end{bmatrix} \begin{bmatrix} 1.428 \\ -0.211 \\ -0.135 \end{bmatrix} = \begin{bmatrix} 1.217 \\ 1.293 \\ 1.774 \end{bmatrix}
$$

Semi1\_生物検定法リバイバル.doc **Semi1\_生物検定法リバイバル.doc 24 最終印刷日時 : 9/6/2005 2:43 PM** 2007

# 薬剤間の差、D2-D1 と D2-D3 は、次のようにして求めることができる。

![](_page_27_Picture_209.jpeg)

![](_page_27_Picture_210.jpeg)

$$
\begin{bmatrix} \hat{D}_1 - \hat{D}_2 \\ \hat{D}_3 - \hat{D}_2 \end{bmatrix} = \begin{bmatrix} 0 & -1 & 1 \\ 0 & 1 & 2 \end{bmatrix} \begin{bmatrix} 0.1428 \\ -0.211 \\ -0.135 \end{bmatrix} = \begin{bmatrix} 0.07554 \\ -0.48185 \end{bmatrix}
$$

 $SE(\hat{D}_1 - \hat{D}_2) = 0.04926$ 

$$
SE(\hat{D}_3 - \hat{D}_2) = 0.04644
$$

![](_page_28_Picture_48.jpeg)

以上の結果を基に、95%信頼区間を antilog により計算する。

### <span id="page-29-0"></span>1.10. 解析用変数、ダミー変数

 薬剤間の差の検定を行うためには、JMP のダミー変数は面倒である。自らダミー変数 を作成したほうが簡単に薬剤間の差、および、その分散を求めることができる。 Finney2\_3\_1\_T.jmp を開いてみよ。

次に、Fit Model で、説明変数(独立変数)に *D*<sup>1</sup> と *D*<sup>3</sup> を Add する。

![](_page_29_Picture_96.jpeg)

**S** JMP Eile Edit **O** Finne **NDrug** D<sub>00</sub><br>D<sub>002</sub><br>D<sub>003</sub>

> $> \hbar$  $> 6r$  $>$  Ne Effect Macros Degree:

 $\Box$  Defer

D1 と D3 の推定値が、この場合には、(D2-D1)、および (D2-D3) のなっている ことを以前の結果と比較してみなさい。

| <b>JMP</b>                       |             |       |           |          |         |          |  |  |
|----------------------------------|-------------|-------|-----------|----------|---------|----------|--|--|
| Tables<br>Edit -<br>File         | Rows        | Cols: | Analyze   | Graph    | Tools   |          |  |  |
| Window<br>Help                   |             |       |           |          |         |          |  |  |
| Finney2_3_1_T: Model Fit         |             |       |           |          |         |          |  |  |
| Response: log(Y)                 |             |       |           |          |         |          |  |  |
| Summary of Fit                   |             |       |           |          |         |          |  |  |
| RSquare                          |             |       |           | 0.898223 |         |          |  |  |
| RSquare Adj                      |             |       |           | 0.888045 |         |          |  |  |
| Root Mean Square Error           |             |       |           | 0.092159 |         |          |  |  |
| Mean of Response                 |             |       |           | 1.458164 |         |          |  |  |
| Observations (or Sum Wgts)<br>23 |             |       |           |          |         |          |  |  |
| Parameter Estimates              |             |       |           |          |         |          |  |  |
| Term                             | Estimate    |       | Std Error | t Ratio  |         | Prob>iti |  |  |
| Intercept                        | 1.2926046   |       | 0.034833  | 37.11    |         | < 0001   |  |  |
| ∩1                               | $-0.075541$ |       | 0.049261  |          | $-1.53$ | 0.1408   |  |  |
| DЗ                               | 0.4818511   |       | 0.046444  | 10.37.   |         | < 0001   |  |  |
| 8\$B*I                           |             |       |           |          |         |          |  |  |

Custom Test で、薬剤ごとの推定値を練習のつもりで計算してみよう。

![](_page_30_Picture_48.jpeg)

#### <span id="page-31-0"></span>1.11. Join を用いたダミー変数の作成

 Tables テーブルメニューの Join を使うとダミー変数を簡単に正確に作ることができ る。DRUG..jmp がダミー変数を作りたい表とする。Dummy.jmp にあらかじめダミー変 数行列を定義しておく。

![](_page_31_Picture_59.jpeg)

![](_page_31_Figure_4.jpeg)

![](_page_31_Picture_60.jpeg)

![](_page_32_Picture_31.jpeg)

![](_page_32_Picture_32.jpeg)

![](_page_32_Picture_33.jpeg)

<span id="page-33-0"></span>2. 50%有効量の推定

#### 2.1 モルヒネの 50%鎮痛効果

JMP データファイル Morphine.jmp を開く。

Morphine.jmp は、フォルダ c: ¥ JMP ¥ HandsOn99 ¥ Bioassay にある。

![](_page_33_Picture_114.jpeg)

# 2.2 有効率を用いた単回帰

 50%有効量とは、50%のマウスに鎮痛効果が認められる用量である。有効率を 用いて単回帰分析を行ってみよう。

![](_page_33_Picture_115.jpeg)

1) Analyze テーブルメニューから、 Fit Y by X を選択する。

2) X 軸に 変数 LogX を、Y 軸に 変 数 p を選択する。

3) OK ボタンをクリックし、実行 する。

<span id="page-34-0"></span>![](_page_34_Picture_160.jpeg)

4) Fitting ボタンを押し、Fit Line を選択する。 5) Tools テーブルメニューから + を選択する。 6) Y 軸が p=0.5 となるように、クリックしなが ら、回帰直線上を移動しポイント探索する。 7) 50%有効量は、 antilog( $0.56311$ )mg/kg = 3.65 mg/kg となる。

#### 2.3 ロジットとは何か

n 匹中 r 匹の 「あり・なし」 反応 p=r/n は、シグモイド曲線になることが多い。 有効率 p のままでは、非線型の問題になり解析しづらい。また、有効率 p では、 サンプルサイズが考慮されていない。そこで、有効率 p についてロジット(logit) 変換を行い、直線回帰が行えるようにする。ロジット変換を表示してみよう。

![](_page_34_Picture_161.jpeg)

1) JMP テーブル変数 logit を選択する。

2) Cols テーブルメニューから Column Info を選択する。

3) 左隅にロジット logit = ln( p / (1-p)) が 表示されていることを確認すること。なお、 この計算式は、変数 logit に前もって計算式 を与えてあるが、ここでは計算式の作成手 順は省略する。

注)古典的には、逆正規分布を用いたプロビットが使われていたが、計算のしやすさか らロジットが広く使われている。

### <span id="page-35-0"></span>2.4 シグモイド曲線の直線化

![](_page_35_Figure_2.jpeg)

Semi1\_生物検定法リバイバル.doc **Semi1\_生物検定法リバイバル.doc 33 最終印刷日時:9/6/2005 2:43 PM** 33 <span id="page-36-0"></span>2.5 Fit Y by X によるロジスティック回帰分析での逆推定

#### 2.5.1 反応あり・なしの表

反応ありを 0、反応なしを 1 にした形式の JMP データファイルを作成する。 Morphine01.jmp データファイルを開いてもよい。

![](_page_36_Picture_178.jpeg)

投与量 LogX=0.18 で反応があったマウス は 19 匹なので、y=0 に対して freq=19 とする。 反応がないラットは y=1 に対して freq=103 – 19 = 84 とする。

### 2.5.2 ロジスティック回帰分析

 1.1 節では、有効率 p に対して単回帰分析を行ったのであるが、変数 y と変数 freq を用いてロジスティック回帰分析を行う。

![](_page_36_Picture_179.jpeg)

![](_page_37_Picture_135.jpeg)

4) 結果が、左の図の表示されている。

5) Parameter Estimates をクリックし、回帰 係数を表示する。

6) 切片 –2.0651、傾き 3.6418 が得られて いる。

7) 図のY軸は、有効率であり、ロジステ ィック曲線が表示されている。

8) 右の図は、回帰係数の理解を深めるた めに計算した変数 logit で回帰直線を引 いたものである。

 LogX がゼロのときに切片が –2.0651 となり、LogX の増分 1 に対して 3.6418 logit が増えていることを、読み取っても らいたい。

注)この図は、正しいロジスティック回帰の 結果ではないことに注意されたい。ロジステ ィック回帰係数を用いた方法については、 2.5.4 節を参照のこと。

![](_page_37_Figure_9.jpeg)

### <span id="page-38-0"></span>2.5.3 50%有効量と、その 95%信頼区間の計算

![](_page_38_Picture_2.jpeg)

![](_page_39_Figure_1.jpeg)

13) Tools テーブルメニューから + を選択する。

14) Y 軸が p=0.5 となるように、回帰 直線上のポイントをクリックしなが ら移動する。、

15) 計算された有効量 antilog(0.567) にぴったりの数字は、表示はされてい ないが、近い数字となっている。

#### <span id="page-40-0"></span>3. 計量値に対する逆推定

 SAS の計量値に対する回帰分析は、PROC REG、PROC GLM、PROC MIXED、PROC NLIN など多彩であるが、生物検定法が要求する逆推定に対応できるプロシジャは存在 しない。どうしても求めたい場合は、それぞれの回帰直線の推定値と 95%信頼区間を、 それが存在する範囲の投与量 *X* を細分化して SAS データセットを追加し、予測値の出 力機能、OUTPUT オプションなどを使用すれば可能である。その結果は膨大になるの で、その出力ファイルから必要なものだけ拾い出してくるといった SAS プログラム 2 に示すようなアルゴリズムを用いた方法により対応できる。

 他方、JMP では、計量値の解析についても逆推定が標準的な機能としてサポートされ ている。その機能を紹介しよう。事例として、Hubert ら (1988) のラットに対する降圧 薬の研究を取り上げる。

 アンジオテンシンIをラットの大腿静脈に注入すると、血圧上昇が起きる。降圧薬は、 これを阻害し血圧を下げる。したがって、血圧上昇が少ないほど降圧効果があると判断 する。

![](_page_40_Picture_154.jpeg)

表 5. アンジオテンシン I 注入後の血圧上昇 (mmHg)

 解析の目的は、標準的な薬物 S に対する試験薬物 T の相対力価と、その 95%信頼区 間を求めることである。JMP で解析するためには、データがすべて行方向に展開してい なければならない。表 5 のような形式データのままでは対処できない。この形式のデー タを、行方向に展開する機能が"Tables"メニューの"Satck Columns…"コマンドであ る。これは、列方向に展開している 1 行分のデータを、1 カラムの行方向に展開する(こ の逆は"Split Columns…"コマンドである)。

 データを概観するためには、図 5 に示すように"Fit Y by X" の機能を使うと良い。 この図から、降圧剤を増やすと血圧の上昇が小さくなり、S および T がほぼ平行である ことがわかる。ほぼ平行であることを統計的にみるのは、投与量と薬剤間の交互作用が 無いことを示せば良い。生物検定法では、前節の 2 値データでも示したが、この交互作 用のことを Lack of Parallelism、非平行性、または平行性の欠如と言っている。JMP で は、"Fit Model"によって解析できる。この結果を出力 3 に示す。

 非平行性の P 値は 0.0624 ときわどい値となっている。Lack of Fit から自由度が 5、F 値が0.6848、P値が0.6367であることから、直線の当てはまりは問題ないことがわかる。 これらのことと、LogX のP値が極めて小さいことを総合して、交互作用は量的であり、 S と T に平行線を当てはめて逆推定を行うことは問題ないと判断する。

Bivariate Y By LogX

![](_page_42_Figure_2.jpeg)

# 図 5. S 薬と T 薬の降圧効果

![](_page_42_Picture_172.jpeg)

![](_page_42_Picture_173.jpeg)

![](_page_42_Picture_174.jpeg)

JMP で生成されるデザイン行列は、

 $S : 1$ 

 $T : -1$ 

のような対比なっているので、逆推定には、この値を用いる。

![](_page_43_Picture_123.jpeg)

![](_page_43_Picture_124.jpeg)

結果を表 6 に整理する。30mmHg の効果を得るために S 薬は、 $10^{1.822}$  = 66.4 mg/kg を必 要とし、T 薬では  $10^{1.041}$  = 11.0 mg/kg と少量であることが示されている。

表 6. S 薬と T 薬の逆推定、差の逆推定

| 降圧効果              | S 薬                      | T 薬                      | 差の逆推定(S-T)               |
|-------------------|--------------------------|--------------------------|--------------------------|
|                   | dose $(95\% \text{ cl})$ | dose $(95\% \text{ cl})$ | dose $(95\% \text{ cl})$ |
| $40 \text{ mmHg}$ | 1.358(1.267, 1.441)      | 0.577(0.474, 0.673)      | 0.781(0.659, 0.902)      |
| 30                | 1.822(1.743, 1.902)      | 1.041(0.950, 1.134)      | 0.781(0.659, 0.902)      |
| 20                | 2.286 (2.195, 2.386)     | 1.505(1.406, 1.614)      | 0.781(0.659, 0.902)      |

 差の 95%信頼区間は、計量値の場合 JMP では、切片を除くモデルを指定しても、1 が強 制的に含められ、計算不能であり、PROC MIXED により計算した。

出力 5. PROC MIXED による S 薬の 30mmHg、S 薬と T 薬の差の逆推定と 95%信頼区間

| LOGX D1 D2          |  | PRED SEPRED L95                      | U95    | <b>PRFD</b>                 | <u> 195</u> | U95 |
|---------------------|--|--------------------------------------|--------|-----------------------------|-------------|-----|
| $0.65934$ 1 $-1$    |  | $2.6046$ 1.3049 $-0.0000$            | 5.2091 | 2.60478 0.00019 5.20937     |             |     |
| $0.78020 \quad 1-1$ |  | $-0.0002$ 1.3021 $-2.5992$ 2.5989    |        | $0.00005 -2.59903$ 2.59913  |             |     |
| $0.90165 \quad 1-1$ |  | $-2.6176$ 1.3114 $-5.2351$ $-0.0001$ |        | $-2.61740 -5.23489$ 0.00009 |             |     |
|                     |  |                                      |        |                             |             |     |

\_L95\_ と L95 の符号が変化したときの LOGX が 95%信頼区間の下限 0.65934 となる。

同様に、差の推定値 Y の符号が変化したときの 0.78020 は X 軸に平行な差の推定値となる

### <span id="page-45-0"></span>4. 効力比の推定

#### 4.1 4 種の鎮痛薬の効果

JMP データファイル Finney.jmp を開く。 JMP データファイルは、フォルダ c: ¥ JMP ¥ HandsOn99 ¥ Bioassay にある。

![](_page_45_Picture_144.jpeg)

#### 4.2 ロジットを用いた回帰直線

![](_page_45_Picture_6.jpeg)

<span id="page-46-0"></span>![](_page_46_Figure_1.jpeg)

5) 再度 Fitting ボタン、Fit Line を選択す る。

6)Toolsテーブルメニューから + を選択 し、Y 軸が p=0.5 となるように回帰直線 上のポイント探索してみよう。

7) 4 種の鎮痛薬ごとに回帰直線の傾き は、統計的に平行といえるのであろうか。

4.3 反応あり・なしの表

| <b>O</b> JMP |               |                        |         |       | ורו   | $\times$ |
|--------------|---------------|------------------------|---------|-------|-------|----------|
| Eile         | Edit          | Tables<br>Rows<br>Cols | Analyze | Graph | Tools |          |
| Window       | Help          |                        |         |       |       |          |
|              | K Finney01    |                        |         |       | IоI   | x        |
|              | 4 Cols        | 冋                      | ⊡       | ◻▧◻▫  |       |          |
| 28 Rows      |               | Drug                   | LogX    | У     | freq  |          |
| ÷            | 1             | 1:Morphine             | 0.18    | 0     | 19    |          |
| $+$          | 2             | 1:Morphine             | 0.18    | 1     | 84    |          |
| ÷            | 3             | 1:Morphine             | 0.48    | 0     | 53    |          |
| $^{+}$       | 4             | 1:Morphine             | 0.48    | 1     | 67    |          |
| $^{+}$       | 5             | 1:Morphine             | 0.78    | 0     | 83    |          |
| $^{+}$       | 6             | 1:Morphine             | 0.78    | 1     | 40    |          |
| Ω            | 7             | 2:Amidone              | 0.18    | 0     | 14    |          |
| □            | 8             | 2:Amidone              | 0.18    | 1     | 46    |          |
| Ω            | 9             | 2:Amidone              | 0.48    | 0     | 54    |          |
| Δ            | 10            | 2:Amidone              | 0.48    | 1     | 56    |          |
| Δ            | 11            | 2:Amidone              | 0.78    | 0     | 81    |          |
| $\Box$       | 12            | 2:Amidone              | 0.78    | 1     | 19    |          |
| $\Box$       | 13            | 3: Phenadoxone         | $-0.12$ | 0     | 31    |          |
| $\Box$       | 14            | 3: Phenadoxone         | $-0.12$ | 1     | 59    |          |
| $\Box$       | 15            | 3: Phenadoxone         | 0.18    | 0     | 54    |          |
| $\Box$       | 16            | 3: Phenadoxone         | 0.18    | 1     | 26    |          |
| $\Box$       | 17            | 3: Phenadoxone         | 0.48    | 0     | 80    |          |
| $\Box$       | 18            | 3: Phenadoxone         | 0.48    | 1     | 10    |          |
| $\times$     | 19            | 4: Pethidine           | 0.70    | 0     | 13    |          |
| $\times$     | 20            | 4: Pethidine           | 0.70    | 1     | 47    |          |
| $\times$     | 21            | 4: Pethidine           | 0.88    | 0     | 27    |          |
| $\times$     | 22            | 4: Pethidine           | 0.88    | 1     | 58    |          |
| $\times$     | 23            | 4: Pethidine           | 1.00    | 0     | 32    |          |
| $\times$     | 24            | 4: Pethidine           | 1.00    | 1     | 28    |          |
| $\times$     | 25            | 4: Pethidine           | 1.18    | 0     | 55    |          |
| $\times$     | 26            | 4: Pethidine           | 1.18    | 1     | 35    |          |
| $\times$     | 27            | 4: Pethidine           | 1.30    | 0     | 44    |          |
| $\times$     | 28            | 4: Pethidine           | 1.30    | 1     | 16    |          |
|              |               |                        |         |       |       |          |
|              | 0 \0 Selected | ⊣                      |         |       | ▶     |          |

反応ありを 0、反応なしを1にした形式 の表を作成する。

Finney データファイルからテーブルメ ニューの Stack Columns を用いて、列方 向の変数"0"、"1"のデータを行方向 に並べ変えることにより作成できる。 各自チャレンジしてみてよう。

ここでは、Finney01.jmp を開く。

#### <span id="page-47-0"></span>4.4 平行性の検討

モルヒネを基準とした他の鎮痛薬の効力比を求めるためには、それぞれの鎮 痛薬のロジスティック回帰直線が統計的に平行であることが必要である。

#### 4.4.1 Fit Model の使用

これまでは、Fit Y by X によりロジスティック回帰分析を行ってきたのである が、これは、基本的に単回帰分析のための手法である。

Fit Model は、重回帰分析、分散分析、共分散分析、ロジスティック回帰分析 など多彩なモデル・ベースの統計手法を含んでいる。

ここでは、層別因子を含むロジスティック回帰分析を行う。

4 種の鎮痛薬の用量反応がロジット変換後に統計的に平行であるとき、標準薬 モルヒネに対する他の鎮痛薬の効力比が求められる。

![](_page_47_Picture_163.jpeg)

1) Analyze テーブルメニューの Fit Model を選択する。

2) Y 軸に 変数 y を選択する。

3) Freq に 変数 freq を選択する。

4) Effects In Model に、独立変数 として Drug、LogX、Drug\*LogX を選択する。

5) 右隅の解析手法の表示が、自 動選択され Nominal Logistic と なっている。

- 6) 独立変数の作成手順
	- (1) Drug を選択、Add をクリックする。
	- (2) LogX を選択、Add をクリックする。

<span id="page-48-0"></span>(3) 再度 Drug を選択、Add をクリックする。

 (4) 再度 LogX を選択、Cross をクリックする。交互作用 Drug\*LogX ができ る。

7) Run Model をクリックする。

### 4.4.2 当てはまりの欠如、平行性の欠如

![](_page_48_Picture_182.jpeg)

p 値が 0.8644 と有意でないので、4 本の 直線の当てはめは妥当である。

5) 平行線の当てはめの妥当性は、Effect Test の交互作用 Drug\*LogX が、有意で ないことで判断する。

 P=0.6344 と大きいので異なる傾きを持つ直線の当てはめの妥当性は支持され ない。

# <span id="page-49-0"></span>4.4.3 分散分析的なまとめ

![](_page_49_Picture_138.jpeg)

**Observations 1231** 

 これは、JMP の結果をジャーナルに落とし、MS-Word に取り込み、整理した ものである。

自由度の確認をしよう。

全サンプルは 1231、

測定ポイントは 14、

1231 $-14 = 1217$   $\phi$ <sup>3</sup> Pure Error,

モデルの自由度は、3+1+3=7、

総平均の自由度 1 を加えて、

 $14-(7+1) = 6 \n\hat{D}^3$  Lack of Fit

の自由度になっている。

#### <span id="page-50-0"></span>4.5 平行線の当てはめ

 4 種の鎮痛剤に傾きが同じで切片が異なる 4 本の用量反応直線、すなわち平行 な直線引いてみよう。

そして、それぞれの鎮痛薬の 50%有効量を逆推定してみよう。

#### 4.5.1 Fit Model

![](_page_50_Picture_107.jpeg)

1) Window テーブルメニューか ら Finney01:Model を選択する。

2) 交互作用 Drug\*LogX を選択 し、Remove ボタンをクリックす る。

3) Effects In Model に Drug と LogX が残っていることを確認 し、Run Model をクリックする。

### <span id="page-51-0"></span>4.5.2 4 本の回帰直線

1) Parameter Estimates をクリックし、結果を展開する。

2) 左隅の\$ボタンをクリックし、Save Prob Formulas を選択する。

![](_page_51_Picture_101.jpeg)

![](_page_51_Picture_102.jpeg)

3) Windows テーブルメニュ ーから Finney01 を選択する と、 変数 Lin[0]、

変数 Prob[1]、

変数 Prob[0]

が、JMP テーブルに付加さ れている。

4) Lin[0] に、4 本の平行な 反応直線上の予測値が推定 されている。

![](_page_52_Figure_1.jpeg)

5) Fit Y by X を用いて確認してみ る。

6) X 軸に、変数 LogX を、Y 軸に 変数 Lin[0]を選択し、OK ボタン をクリックする。

7) プロット図があらわれたなら ば、左隅の Fitting ボタンをクリッ クし、Grouping Variable をオンにし、 変数 Drug を選択する。

![](_page_52_Figure_5.jpeg)

8) 再度、左隅の Fitting ボタンを クリックし、Fit Line を選択する。

9) Tool テーブルメニューから、+ ツールを選択する。

10) Y 軸が 0 となるようなモルヒ ネの線上をクリックしながらに 探索する。

11) LogX が 0.55704 と推定されて いる。他の鎮痛剤についても推定 してみよう。

#### <span id="page-53-0"></span>4.5.3 回帰係数

4 本の回帰直線の回帰係数を、求めてみよう。

![](_page_53_Picture_3.jpeg)

5) モルヒネの切片は、

 $-2.1102 - 0.1750 = -2.2852$ 

であり、傾きは‐4.0615 であることがわかる。アミドネ、ペナドキシオネも同 様に計算できる。各自、計算し、図から得られる結果と対比してみよ。

6) ペチジンの場合は、他の鎮痛剤と異なり、切片は、

 $-2.1102 - (-0.1750 + 0.2170 + 2.0689) = -4.2211$ となる。JMP が対比型のダミー変数を自動生成していることによるが、ここで は、その内容には触れない。

# <span id="page-54-0"></span>4.5.4 50%有効量の推定

**O** JMP  $| \mathsf{L} | \mathsf{D} | \mathsf{X} |$ 1) Model Fit ウィンドウの左隅にある File Edit Tables Rows Cols Analyze Graph をクリックする。 Tools Window Help Finney01: Model Fit [Effect Test] 2) Inverse Prediction をクリックし、逆 S) Likelihood Ratio Tests ald ChiSquare Prob>ChiSq 166.71804  $0.0000$ D Confidence Intervals 推定の画面を出す。 186.67445 in noon. l L Odds Ratios Inverse Prediction • ⊑  $\left| \cdot \right|$ **O** JMP  $|.\|$   $| \times |$ 3) モルヒネの 50%有効量を求め File Edit Tables Rows Cols Analyze Graph Tools るためには、名義尺度データで Window Help ある鎮痛薬で生成されているダ Finney01: Model Fit Го ミー変数が、対比型であること [Inverse Prediction] Parameter Probability 1-Alpha から、 Drug[1:Morph-4:Pethi] 0.9500  $0.5$ Drug[2:Amido-4:Pethi]  $\overline{?}$  $\overline{\mathsf{n}}$ Drug[1:Morph-4:Pethi] =  $1$ . Drug[3:Phena-4:Pethi]  $\overline{?}$  $\overline{0}$  $\frac{1}{2}$ Drug[2:Amido-4:Pethi] =  $0$ , LoaX 2  $\overline{?}$ Drug[3:Phena-4:Pethi]  $= 0$ ,  $\overline{?}$  $\overline{2}$  $LogX = ?$  $\overline{?}$ を入力する。 Click/Enter X values. Clear one X to predict. Click/Enter values for Probability Done J Help 4) Probability は、縦に ? が並ん  $\blacktriangleright$   $\blacktriangleright$  $\overline{\phantom{0}}$ でいる、先頭に、0.5 を入力する。 隣の列の行とは関連がない。

![](_page_54_Picture_270.jpeg)

5) Done をクリックする。

6) 逆推定の結果、50%有効量と して antilog(0.5627) が得られ、 その 95%信頼区間は (0.5046、 0.6223) である。

7) アミドネは [ 0, 1, 0 ]、ペナド キシオネは [ 0, 0, 1 ]、ペチジン は [ -1, -1, -1 ] で逆推定できる。

<span id="page-55-0"></span>![](_page_55_Picture_151.jpeg)

#### 4.5.5 効力比の計算

 モルヒネに対してアミドネの効力比 *40*  は、

$$
\rho = \frac{\text{ 禰準検体の 50%有効量}}{\text{未知検体の 50%有効量}}
$$

と定義されているので、モルヒネを標準検体とした場合のアミドネの効力比は、 antilog(0.5627) / antilog(0.4661) = 1.22 倍 となる。

 ペナドキシオネの効力は、antilog(0.5627) / antilog(0.0103) = 3.57 倍、ペチジン の効力は、antilog(0.5627) / antilog(1.0392) = 0.33 倍となる。

Semi1\_生物検定法リバイバル.doc **Semi1\_生物検定法リバイバル.doc 53<br>最終印刷日時 : 9/6/2005 2:43 PM** 

#### <span id="page-56-0"></span>4.6 効力比の 95%信頼区間

 2.5 節では、効力比の 95%信頼区間を示さなかった。これには、理由がある。 逆推定に際して、切片が 1 に固定され、差の推定で切片を 0 する必要があるの であるが、現在の JMP のバージョンでは変更できないためである。

 この JMP の制約を回避するために、ダミー変数を自前で生成し、切片なしの ロジスティック回帰モデルを用いる。

#### 4.6.1 ダミー変数の生成

![](_page_56_Picture_98.jpeg)

# <span id="page-57-0"></span>4.6.2 切片なしのモデル

![](_page_57_Picture_89.jpeg)

<span id="page-58-0"></span>6) 標準約モルヒネと未知検体アモドネの効力比は、

 $\rho = \text{antilog}( 0.56267 - 0.46614 ) = \text{antilog}( 0.09653 ) = 1.25$  となる。2.5 節の効力比 1.22 と異なるが、計算精度の問題がおきており、こ ちらが計算上は正確である。

7) 効力比の 95%信頼区間の下限と上限は、

 $\rho_{95L}$  = antilog( 0.00953 ) = 1.02

```
\rho_{95} = antilog( 0.18706 ) = 1.54
```
となる。

8) D1‐D3、ペナドキシオネの log ( 効力比 )

![](_page_58_Picture_8.jpeg)

#### 4.6.3 第 2 の切片なしモデル

独立変数の順番を、D3、D1、D2、D4、LogX とする。

![](_page_58_Picture_140.jpeg)

Inverse prediction で、D1‐D4 の効力の差を推定している。 ペチジンの log ( 効力比 )と、その 95%信頼区間を次に示す。

![](_page_59_Picture_46.jpeg)

#### <span id="page-60-0"></span>5. 複数の誤差を伴う生物検定法

 医薬安全性研究会 77 回定例会 (1999) で取り上げられた *in*-*vitro* 薬効薬理試験におけ る実験計画並びに統計解析の事例「ヒト白血球の LPS 刺激における D 薬のサイトカイ ン産生抑制作用」が複数の誤差を伴う生物検定法の例である。表 7 にデータを示す。課 題の提示者は、「グラフから、D 薬について濃度依存的なヒトの白血球からのサイトカ イン産生抑制作用が認められた。しかし、LPS 対照群と D 薬の各濃度群間との Dunnett 型あるいは Williams 型検定では、いずれの群間にも、統計的有意差が認められなかった」 と結論し、「本試験における適切な統計解析法はなにか、本実験において、計画段階で の不備があったとすれば、本来、どう計画するのが適切であったか。」との質問をして いる。

 実験は、第 1 日目に A 氏の分離した白血球を、1 つのプレート上(例えば 96 ウェル) で、LPS を無添加 (-) の 3 つのウェル(くぼみ)、LPS 添加 (+) を 15 ウェルに、その 内 12 ウェルに D 薬の 4 用量をそれぞれ 3 つのウェルに添加し、全体で 18 個のウェル の中で産生されたサイトカインを一括測定した。第 2 日目に B 氏、第 3 日目に C 氏の 白血球について実験が行われた。

| 表 7 サイトカイン産生抑制 | (pg/mL) |
|----------------|---------|
|----------------|---------|

![](_page_60_Picture_248.jpeg)

 この薬理試験において検証したいこと何であろうか。その目的に合致した統計解析は どのよなものであろうか。幾つかの統計解析の考え方、それに対する問題点を示そう。

 表 7 の結果だけを見ただけでは、6 群 × 3 人 × 3 測定 = 54 個 のデータが完全ランダ ムであるのか、あるいは、ランダム化が制約された分割実験となっているの判断できな い。実験手順から、A さん、B さん、および C さん別にデータを並べ替えてみるとよい。 その中で、ランダム化がされていることに注意が向くであろう。言い換えると、6 群 × 3 測定 = 18 個のデータの中でランダム化が行われている。その 18 個のデータ間には、 個体ごとの本質的な血液学的な反応差のみならず、様々な実験操作に伴う誤差が複合し て入り、それらは、この実験データからは、特定できないのである。

 次に、1 群当たり 3 個のデータについて考えてみよう。各ウェルに注入する順番、測 定の順番など幾つかのランダム化が制約されているかもしれない。ただし、A さん、B さん、2人のデータでは、異なる用量間で同程度の大きさのデータが存在しているので、 それらのランダム化の制約が無視できると判断される。言い換えると、18 個のデータ は、完全にランダム化されていると見なして差し支えない。

 以下に 5 つの解析事例を示す。同じ実験データであっても、まったく異なる結果が得 られる。正解とは言わないまでも、解析事例 4 による用量反応の解析と解析事例 5 に示 した第2群(LPS添加)を基準としたサイトカインの産生抑制が発現する用量の推定が、 この実験の解析方法として妥当と考える。

解析事例 **1.** 54 個のデータが完全ランダム化されたとした 1 元配置分散分析

方法: 6 群間で Tukey の多重比較を行う。

model  $log(Y) = Group;$ 

問題点:個体間と個体内の誤差で検定しているので有意差が出難い

比較の基準群が不明瞭、生物学的な判定基準がない

 群間の分散が明らかに異なるので 1 元配置分散分析の適用は不適当 結果:群 1 に対して群 2 のみが有意

個体ごとの用量反応関係は、統計解析を行わずとも明らかにある。

![](_page_62_Figure_1.jpeg)

![](_page_62_Figure_2.jpeg)

図 6. 各個人ごとの散布図および Tukey の多重比較

解析 **2.** 各個体別に求めた 3 個のデータの平均値に対する用量反応性の検討 方法:LPS 添加 5 群に対して回帰分析

model  $log(Y)$  mean = Dose ;

 問題点:各個体の対応関係を無視していることになり、15 人分のデータと見な したと同じである。

結果: 用量反応が有意でない (P=0.1138)

Bivariate Mean(LogY) By Mean(LnX)

![](_page_63_Figure_6.jpeg)

図 7. 個体の平均値の散布図

Linear Fit Mean(LogY) = 2.2883542 - 0.2512466 Mean(LnX)

この回帰直線は、それぞれ独立な測定結果とみなした場合に相当する。回帰直 線の 95%信頼区間が共に水平となっているので、回帰が有意でないことがわか る。

解析 **3.** 混合モデルを前提に LPS 無添加群を基準とした群間の比較

- 方法:個体と群を固定効果、個体と群の交互作用を変量効果とした混合モデル 同一個体内の 3 回の測定は、繰返し測定誤差と見なす
	- 群 1(LPS 無添加群)に対して各群との比較を Dunnett 行う
		- model  $log(Y) = Subject$  Group ; random Subject \* Group
- 問題点 実験の目的は、LPS 添加に拮抗する D 薬の量を、統計的に差が無くな る用量をもって同定しようとする解析方法となる。3 例程度では、検 出力が低く、統計的に差が無いことの強調は困難である
- 結果 群 1 に対して群 5 (D 薬 1.0 nM 群) より Dunnett 法で有意差が出なく なる

出力 6. PROC MIXED によるダネットの多重比較

|                                         |           |            | Differences of Least Squares Means |    |      |                   |             |        |
|-----------------------------------------|-----------|------------|------------------------------------|----|------|-------------------|-------------|--------|
| GROUP                                   | GROUP     | Difference | Std Error                          | DF |      | -lt l<br>$Pr$ $>$ | Ad justment | Adj P  |
| $2:+.0.0$                               | $1:-:0.0$ | 1.6665246  | 0.3161088                          | 10 | 5 27 | 0.0004            | Dunnett-Hsu | 0.0015 |
| $3:+:0.1 \quad 1:-:0.0$                 |           | 1.4086180  | 0.3161088                          | 10 | 4.46 | 0.0012            | Dunnett-Hsu | 0.0049 |
| $4: +: 0 \quad 3 \quad 1: -: 0 \quad 0$ |           | 1.0829562  | 0.3161088                          | 10 | 3.43 | 0.0065            | Dunnett-Hsu | 0.0247 |
| $5: + 1.0 \quad 1: - 0.0$               |           | 0.8205668  | 0.3161088                          | 10 | 2.60 | 0.0267            | Dunnett-Hsu | 0.0943 |
| $6:+:3.0 \quad 1:-:0.0$                 |           | 0.5401066  | 0.3161088                          | 10 | 171  | 0.1183            | Dunnett-Hsu | 0.3557 |

解析 **4.** 個体ごとの用量反応の検討

方法:個体ごとに回帰直線を同時に当てはめ用量反応関係を検討

model  $log(Y) = Subject$  Subject\*LnDOSE / noint ;

 問題点:そもそも実験の目的は何か。この範囲の用量で直線的な用量反応があ るか調べることなのか。あるいは、各個体間の反応の平行性を調べた いのか、はっきりしない。

 結果 それぞれの被験者の用量反応、直線の傾きは、-0.174、 -0.219、およ び -0.379 とすべて有意である。図 8 にサイトカイン量の常用対数を取 った散布図に個人ごとにあてはめた回帰直線と、その 95%信頼区間を 表示した。

出力 7. PROC MIXED による回帰係数の推定と 95%信頼区間

| Solution for Fixed Effects |     |             |           |    |          |           |       |           |           |  |  |
|----------------------------|-----|-------------|-----------|----|----------|-----------|-------|-----------|-----------|--|--|
| Effect                     | SBJ | Estimate    | Std Error | DF | t.       | $Pr$ >  t | Alpha | Lower     | Upper     |  |  |
| SBJ                        | A   | 2.626000    | 0.051631  | 39 | 50.86    | 0.0001    | 0.05  | 2.5216    | 2.7304    |  |  |
| SBJ                        | B   | 3.199796    | 0.051631  | 39 | 61.97    | 0.0001    | 0.05  | 3.0954    | 3.3042    |  |  |
| SBJ                        | C   | 1.039265    | 0.051631  | 39 | 20.13    | 0.0001    | 0.05  | 0.9348    | 1.1437    |  |  |
| LNDOSE*SBJ                 | A   | $-0.174419$ | 0.026126  | 39 | $-6.68$  | 0.0001    | 0.05  | $-0.2273$ | $-0.1216$ |  |  |
| LNDOSE*SBJ                 | B   | $-0.219583$ | 0.026126  | 39 | $-8.40$  | 0.0001    | 0.05  | $-0.2724$ | $-0.1667$ |  |  |
| LNDOSE*SBJ                 | C   | $-0.359737$ | 0.026126  | 39 | $-13.77$ | 0.0001    | 0.05  | $-0.4126$ | $-0.3069$ |  |  |

 一般的に、個体差の大きい実験では、同一個体内で処理間の比較を行うのが鉄則であ る。この実験では、3 人の被験者の白血球を使用しており、比較すべき全ての処理が一 被験者の中で行われている。このように観点から、用量反応関係を含む結果の生物学的 な解釈は、個人間の誤差を考慮すべき課題と、個人内の誤差で判定すべき課題をはっき りと区別して論じなければならない。

この問題は、実験計画法でいうところの分割実験になっている。結果の一般化可能性 という観点からは、被験者を固定効果と見なすか変量効果と見なすかの問題となる。固 定効果と見なす場合は、この実験の 3 人での実験の再現性を考えることに対応し、変量 効果とすることは、他の被験者の場合にも当てはめられる結論を言いたいときに必要で ある。

Bivariate LogY By LnX

![](_page_65_Figure_2.jpeg)

 図 8. 個体ごとの回帰直線とその 95%信頼区間 ■ : Linear Fit SBJ = A  $LogY = 2.6260004 - 0.1744194$  LnX  $+:$  Linear Fit SBJ = B LogY = 3.1997964 - 0.2195832 LnX  $\times$ : Linear Fit SBJ = C LogY = 1.0392657 - 0.3597373 LnX

解析 **5**. 第 2 群(LPS 添加)を基準として、サイトカインの産生抑制が発現する用量 方法:用量群を固定効果、被験者を変量効果、被験者と用量群の交互作用を変 量効果とした線形混合モデルによる解析をおこなう

model  $log Y = Group;$ 

random Subject Subject\*Group;

- 問題点 統計的な有意差検定のみで判定するのは例数が少ないので、抑制する 用量を大き目に判定しがちになる。平均値、および、その 95%信頼区 間をみながら、過少評価・過大評価をしないようにする必要がある。
- 結果 第 4群 (D 薬 0.3 nM) より LSD 法により有意差 (P=0.0209) が出る。 ただし、被験者間の変動が大きいために、固定用量でのサイトカイン 産生抑制の平均値の 95%信頼区間は、最高用量の 3.0 nM 群の場合、  $10^{-0.3735} \sim 10^{4.4067}$

と非常に広いことに注意を要する。

#### 出力 8. PROC MIXED による個体を変量効果としたモデル

Covariance Parameter Estimates (REML)

![](_page_66_Picture_187.jpeg)

#### Tests of Fixed Effects

![](_page_66_Picture_188.jpeg)

#### Least Squares Means

![](_page_66_Picture_189.jpeg)

Differences of Least Squares Means

![](_page_66_Picture_190.jpeg)

 Tests of Fixed Effects: NDF は分子の自由度、DDF は分母の自由度、これから群間の検定 は、GROUP\*SBJ で行われていることがわかる。

 Least Squares Means: 群の SE は、3 種の誤差分散を合成その自由度 2.19 は、Satterthwaite の自由度の調整法を用いている。このために 95%信頼区間は、非常に広くなっている。 ここに示されている t 検定は、群の平均値に対するもので、全く意味がない。

 Differences of Least Squares Means:第 2 群との差であり、この場合の Std Error は、2 つ の誤差分散 GROUP\*SBJ と Residual の分散を合成したものである。

#### <span id="page-67-0"></span>6. JMP による混合モデルの解析

 前節に示した混合モデルは、バージョン 3 の JMP には含まれていない。現在開発中  $\mathcal{O}$ バージョン 4 から利用できそうである。以下に、前節の解析事例 5 の出力に $\beta$ 4版の 出力とを対比する。

![](_page_67_Picture_82.jpeg)

図 9. JMP による固定効果とランダム効果の指定

ML, および REML による解析が、新しいバージョンで追加された。

![](_page_68_Picture_58.jpeg)

図 10. JMP による混合モデルの分散成分、および分散分析表

 VAR Component は、PROC MIXED の分散成分、1.03155, 0.05945, 0.00781 に一 致している。分散分析表の GROUP の F 値 9.7654 も一致している

![](_page_69_Figure_1.jpeg)

図 11. 群の LSMEAN、LSD 法による差の推定と信頼区間

 Least Sq Mean と Std Error は、PROC MIXED の LSMEAN と Std Error に 一致している。差の Std Err Dif は一致しているが、信頼区間は一致しな い。JMP は小さ目になっている。これは、誤差の自由度を、個体内の誤 差分散の自由度 30 を用いているからである。自由度が大きい場合には、 大きな問題とならないが、この例のような少数例の場合に問題である。 PROC MIXED の初期のリリースも同じ問題があったので、解決される ことを期待したい。

文献

Finney, J. D. (1971), Probit analysis 3<sup>rd</sup> ed., Cambridge, London.

Hubert, J. J., Bihidar, M. R., Peace, K.E. (1988), Assessment of Pharmacological Activity. in *Biopharmaceutical Statistics for Drug Development* (83-148), Dekker.

中上節夫、森川敏彦監訳(1992)医薬統計学、サイエンティスト社.

小野秀樹、山田俊介(1999)、In vitro 薬効薬理試験における実験計画並びに統計解析、医薬安全 性研究会 77 回定例会資料 (1999).